PEU คณะทรัพยากรธรรมชาติ มหาวิทยาลัยสงขลานครินทร์

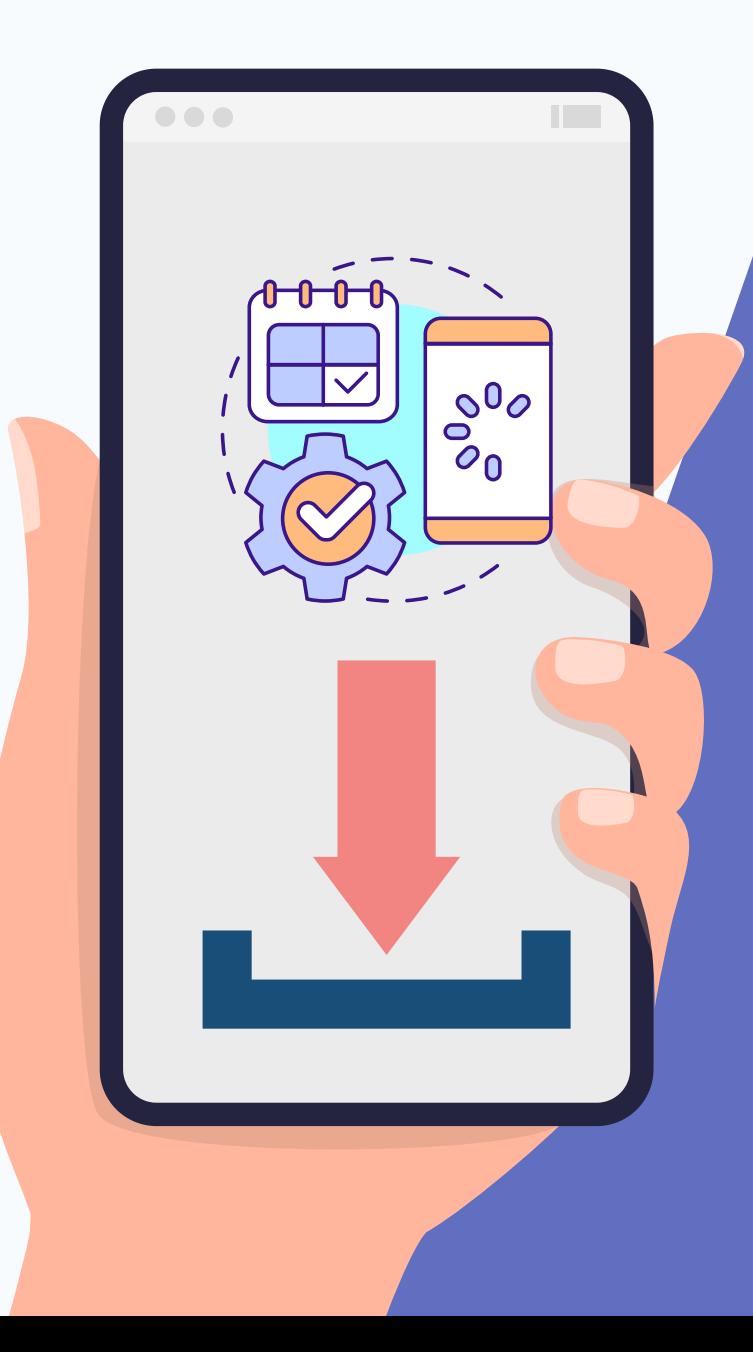

การตั้งค่า ไว้หน้าจอ **HOME** โทรศัพท์

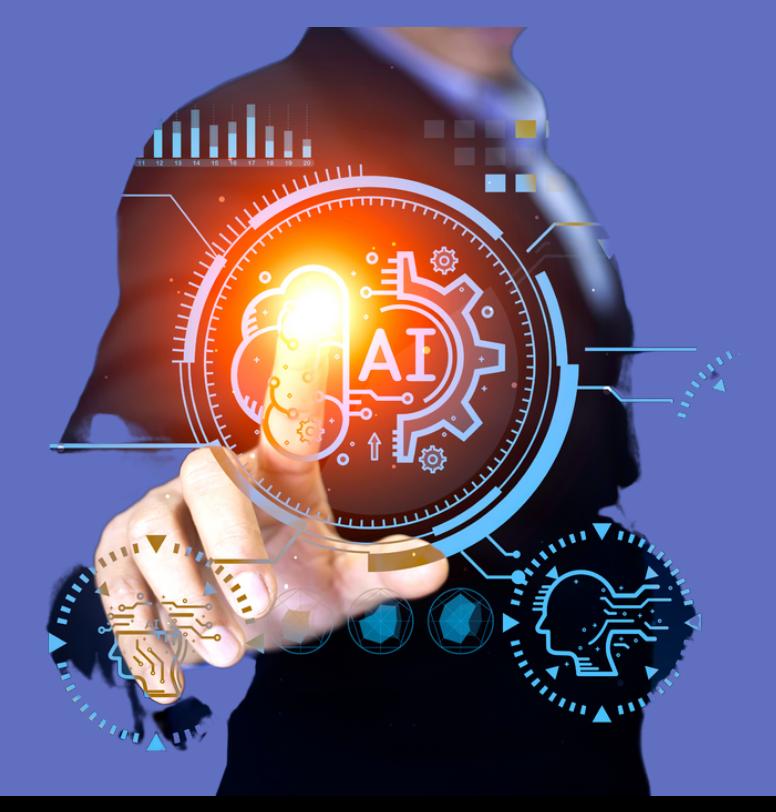

11:04

 $m \approx 93$ 

คำแนะนำจาก Google

https://natres.psu.ac.th/intranet/work- $\alpha$ nr/check-in.php

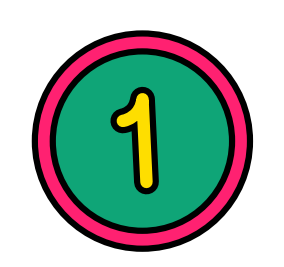

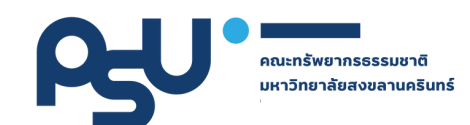

### **เข้า ข้ สู่รสู่ ะบบ ด้วย Browser ในโทรศัพท์มือมืถือถืของท่าน**

**ระบบการใช้งาน**

**Scan Me** 

#### **<https://natres.psu.ac.th/intranet/work-nr/index.php>**

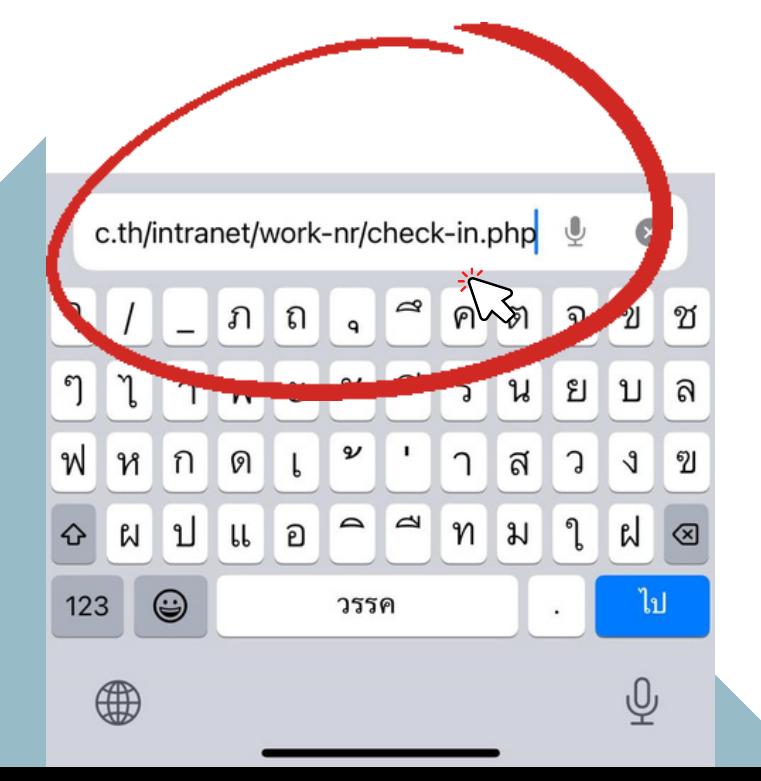

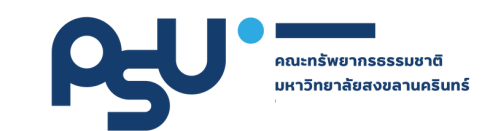

# **laska PSU Passport**

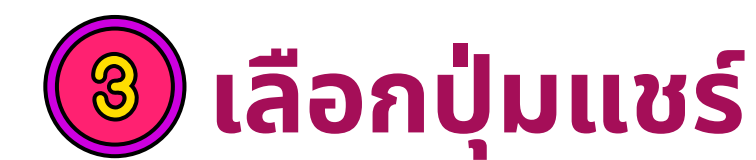

Link : ประกาศคณะทรัพยากรธรรมชาติ ม.อ. เรื่อง แนวปฏิบัติ การลงเวลาปฏิบัติงานของบุคลากร สายอำนวยการ Link : ประกาศคณะทรัพยากรธรรมชาติ ม.อ. เรื่อง แนวปฏิบัติ การลงเวลาปฏิบัติงานของบุคลากร สายอำนวยการ (เดิม) LinK : ค่มือขั้นตอนการยื่นคำร้องลืมลงเวลาปฏิบัติงาน/ เหตุผล ความจำเป็น [VIDEO] [ PDF ] ้แจ้งปัญหา ระบบการลงเว<u>ลา4 จันเพพชัยและโพร</u> 605.

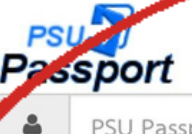

PSU Passport

a Password

<del>≍ั</del>บผู้บริหาร / เจ้าหน้าที่ด้านทรัพยากรบคคล

สำหรับหัวหน้างาน

้ ระบบตรวจสอบการบันทึกเวลา เข้า - ออกงาน

SignIn

ิคณะทรัพยากรธรรมชาติ มหาวิทยาลัยสงขลานครินทร์ วิทยาเขต หาดใหญ่

มีปัญหาการใช้งานระบบติดต่อ email : terdpong.k@psu.ac.th

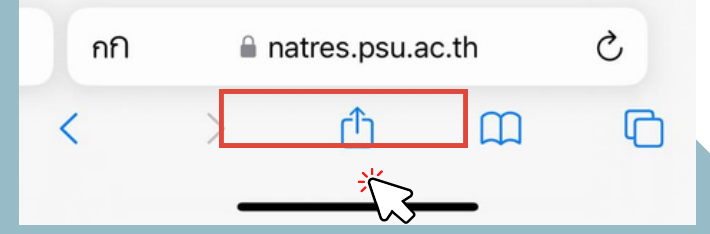

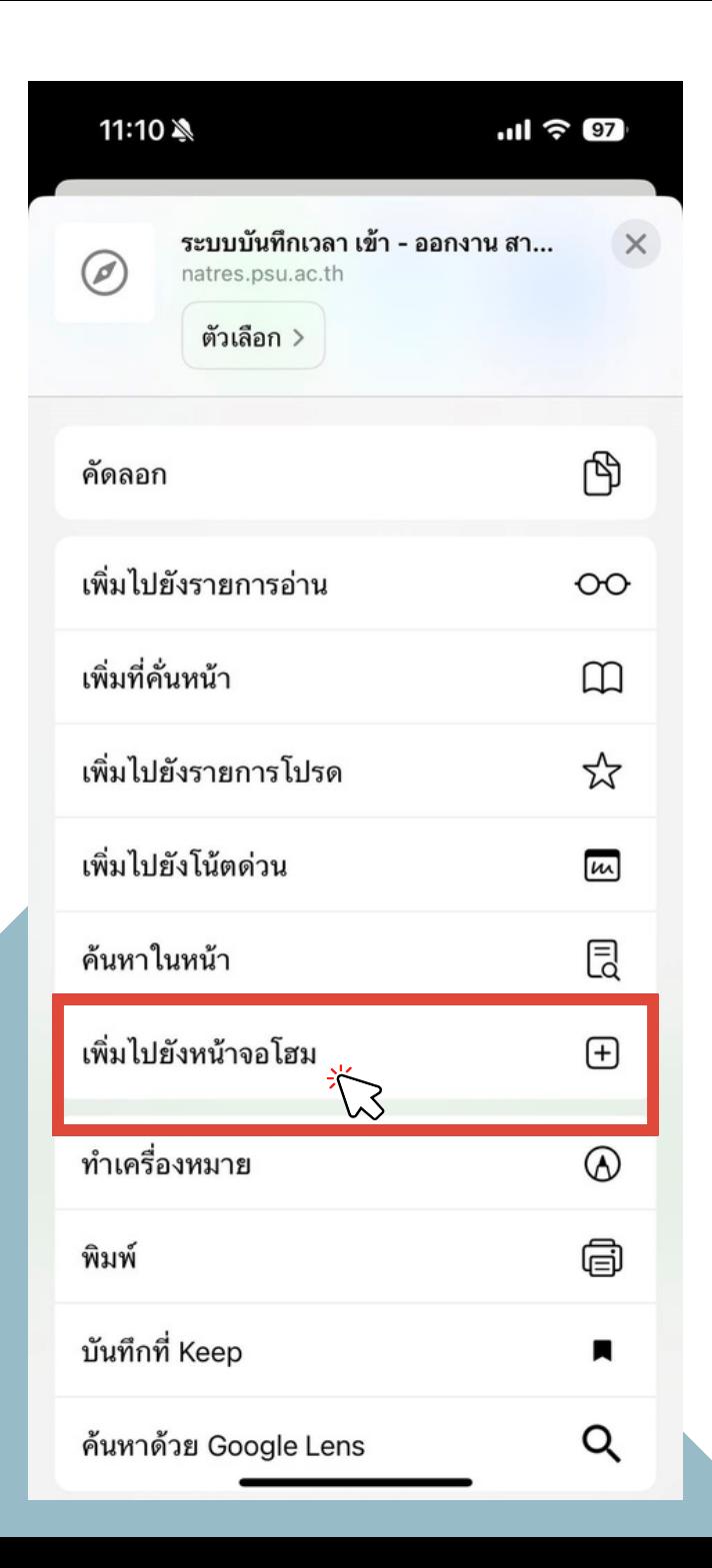

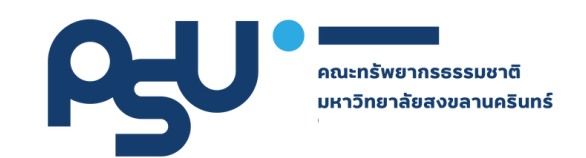

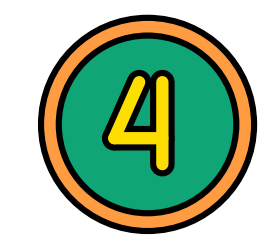

## เลือก "เพิ่มไปยังหน้าจอโฮม

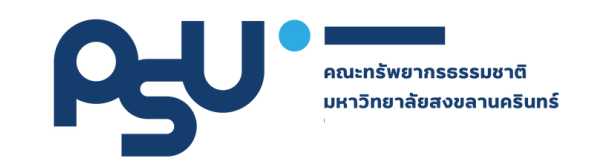

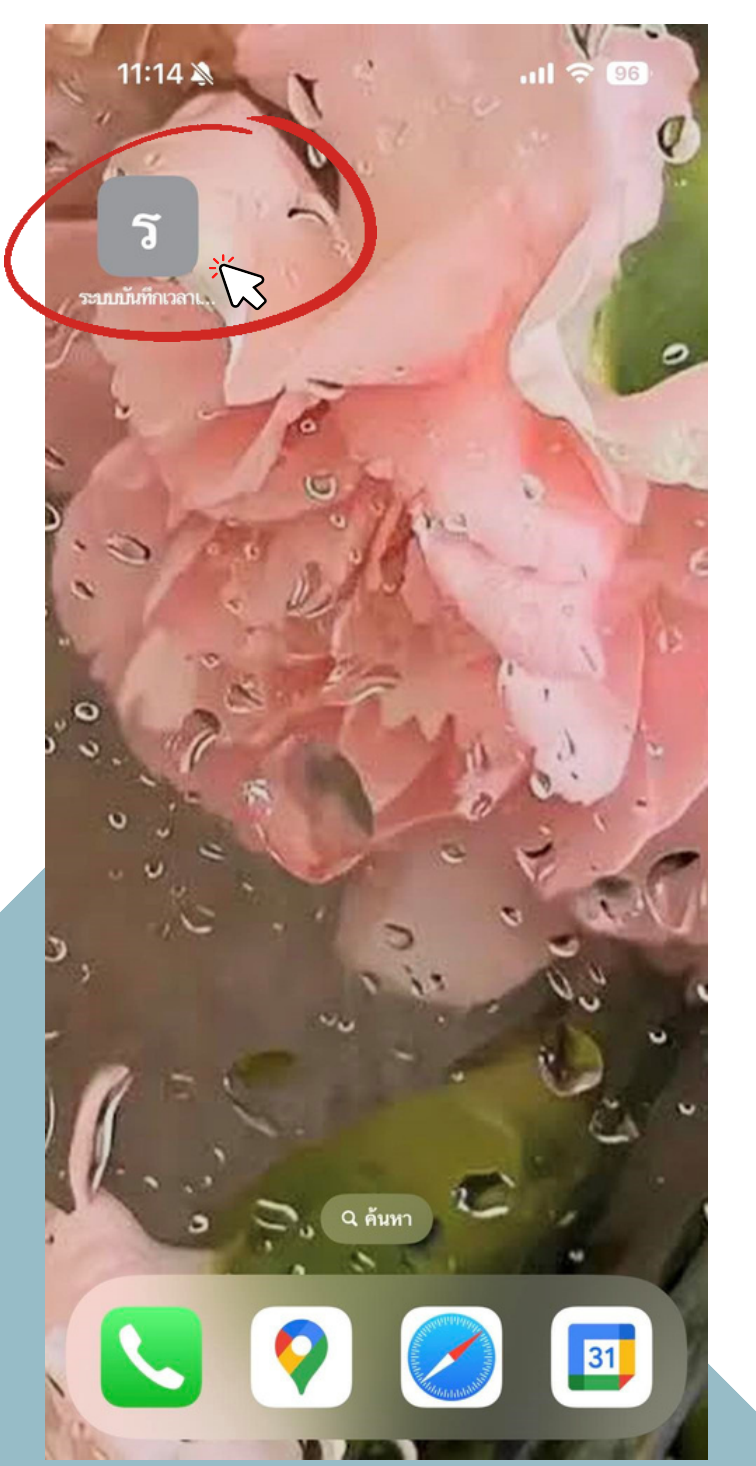

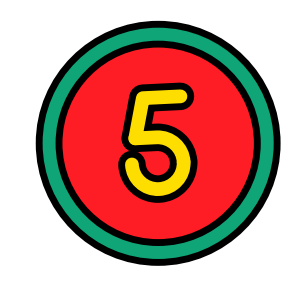

### **เสร็จ ร็ สิ้นสิ้ การตั้ง ตั้ ค่า ค่ จะปรากฏ ระบบการลงเวลาปฏิบัฏิติ บั ติงาน บนหน้า น้ จอโฮมในโทรศัพท์ของท่าน**